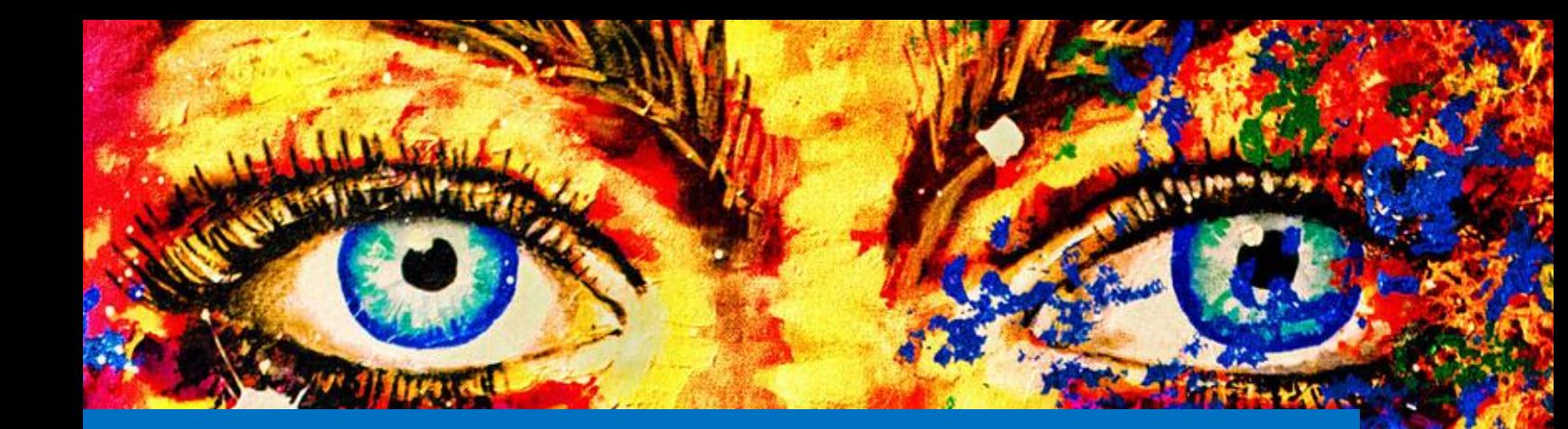

# **PRATIQUES INCLUSIVES EN FORMATION À DISTANCE**

Guide à l'intention Des Professeur.e.s et chargé.es de cours De l'Université de Montréal

**CENTRE DE** PÉDAGOGIE<br>UNIVERSITAIRE

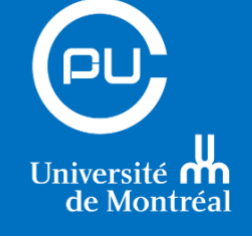

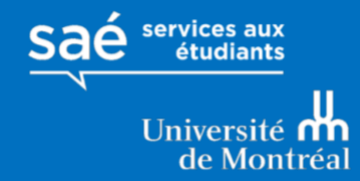

Mohamed A. Ali Benali, Centre de pédagogie universitaire Étienne Jeannote, Bureau de soutien aux étudiants en situation d'handicap Hélène Trifirio Centre étudiant de soutien à la réussite Université de Montréal, 2020

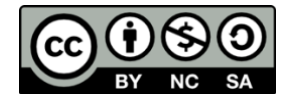

Crédit photo couverture : *[Johnny Silvercloud](https://visualhunt.co/a4/52f4d258)* sur *[visualhunt.com](/Users/lm49065/Downloads/Visual%20hunt)* / [CC BY-SA](https://creativecommons.org/licenses/by-sa/2.0/)

## Table des matières

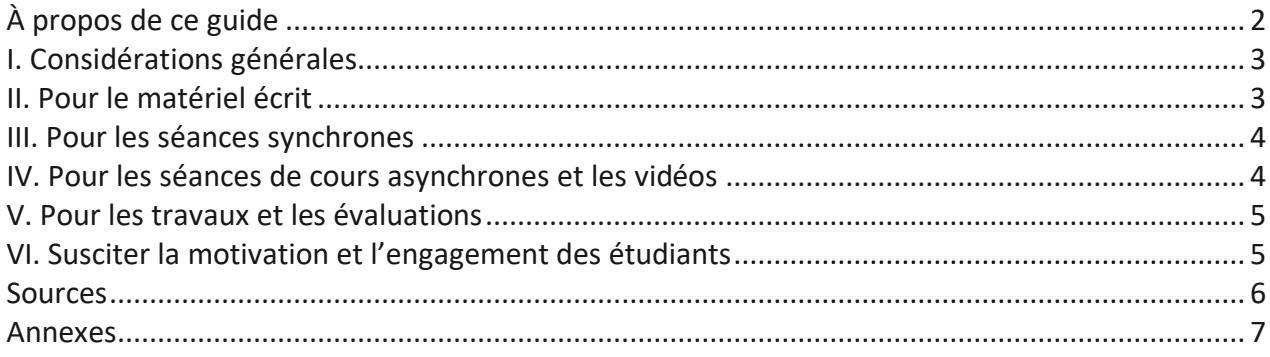

## <span id="page-4-0"></span>**À propos de ce guide**

Ce guide rassemble quelques bonnes pratiques qui vous permettront de garantir l'accessibilité de votre cours à l'ensemble des personnes étudiantes.

Ce guide s'organise en cinq grands axes :

- 1. Considérations générales : présente des indications générales à appliquer en contexte de formation à distance.
- 2. Pour le matériel écrit : présente des recommandations sur la mise en forme du matériel écrit (document texte, présentations, etc.).
- 3. Pour les séances synchrones : passe en revue quelques conseils pour la tenue de séances de cours virtuelles.
- 4. Pour les séances de cours asynchrones et les vidéos : présente des recommandations pour les séances de cours asynchrones et les enregistrements des séances de cours.

Pour les travaux et les évaluations : répertorie quelques bonnes pratiques pour l'évaluation à distance.

### <span id="page-5-0"></span>**I. Considérations générales**

- Garder à l'esprit que les étudiants possèdent des compétences technologiques variées et proposer des guides, tutoriels et vidéos pour faciliter leur prise en main de l'environnement numérique du cours. Ex. mettre en ligne dans votre espace de cours sur StudiUM les guides pour Zoom, Teams, etc.
- Tous les étudiants ne maîtrisent pas la langue française de la même façon, il est important d'en tenir compte lors de la rédaction du contenu, ex. épeler des acronymes, fournir des définitions, éviter le jargon ou le définir.
- Proposer des organisateurs et des plans d'étude types pour aider les étudiants à s'organiser.
- Proposer des outils de travail et de collaboration accessibles : Par exemple One Drive et les versions en ligne de Word et de PowerPoint)
- Prévoir un canal de communication pour les questions d'ordre général (privilégier le forum sur StudiUM) et un autre pour des questions plus personnelles (Courriel).
- Ne pas perdre de vue l'alignement pédagogique du cours en s'assurant de bien identifier les objectifs d'apprentissage, les méthodes d'enseignement et les critères d'évaluation.

## <span id="page-5-1"></span>**II. Pour le matériel écrit**

Concevoir et diffuser du matériel accessible qui pourra être facilement consulté :

- Mettre les documents au format Word et PDF (Voir PDF accessible en annexe); cela permettra aux étudiants qui le souhaitent d'utiliser des logiciels de synthèse vocale.
- Dans la mesure du possible, éviter les PDF image (tel que des photocopies de livres)
- Choisir une taille de caractère suffisamment grande pour que tous les étudiant.es puissent lire le texte.
- Privilégier le surlignage et le mode « gras » pour mettre en évidence des informations importantes.
- Opter pour des pages épurées avec fond uni ; en règle générale, un texte noir sur fond blanc est recommandé. Opter pour des combinaisons de couleurs au contraste élevé. Vous pouvez utiliser cet analyseur de contraste pour décider des combinaisons de couleurs (version pour PC et Mac) [: https://developer.paciellogroup.com/resources/contrastanalyser/.](https://developer.paciellogroup.com/resources/contrastanalyser/)
- Utiliser les styles dans Word et PowerPoint pour identifier clairement les titres et les têtes de section.
- Utiliser les outils de liste pour structurer les énumérations d'items.
- Utiliser une formulation descriptive pour le texte des hyperliens. Exemple : « Guide de bonnes pratiques Zoom » plutôt que la formule « Cliquez ici ».
- Dans la mesure du possible, fournir une description textuelle concise des images. Exemple : « Image 1 : représentation schématique des flux d'échanges économiques USA – Chine », plutôt que d'écrire uniquement « Image 1 ».

#### **Université de Montréal**

- Utiliser l'outil commentaire pour les rétroactions et non les zones de texte.
- Favoriser une écriture simple et concise.
- Sélectionner des diagrammes suffisamment clairs et liés au texte. Porter une attention particulière à la complexité des tableaux présentés.

## <span id="page-6-0"></span>**III. Pour les séances synchrones\***

- Enregistrer la séance et la rendre disponible sur StudiUM, pour qu'elle puisse être visionnée ultérieurement par les étudiants.
- Fournir un complément textuel lorsque c'est possible. Ce complément pourrait être une synthèse des éléments qui auront été abordés. Il est possible d'offrir aux étudiants la possibilité de faire une prise de note collective grâce à un document Word collaboratif.
- Utiliser un microphone de qualité (préférablement un micro-casque). Il est possible d'utiliser le microphone de l'ordinateur à condition d'utiliser des écouteurs pour réduire les échos. D'autres recommandations sont disponibles dans le guide de l'animateur de conférences Web par le logiciel Zoom, disponible à l'adresse qui suit : [https://cpu.umontreal.ca/fileadmin/cpu/documents/enseignement-apprentissage/enseigner](https://cpu.umontreal.ca/fileadmin/cpu/documents/enseignement-apprentissage/enseigner-numerique/outils/Guide_Zoom_animateur.pdf)[numerique/outils/Guide\\_Zoom\\_animateur.pdf.](https://cpu.umontreal.ca/fileadmin/cpu/documents/enseignement-apprentissage/enseigner-numerique/outils/Guide_Zoom_animateur.pdf)
- Vérifier régulièrement que la communication se passe bien et faire des pauses fréquentes lors de la prise de parole ; cela donnera le temps aux étudiants de prendre des notes.
- Décrire verbalement les images et les graphiques.

## <span id="page-6-1"></span>**IV. Pour les séances de cours asynchrones† et les vidéos**

- Mettre un descriptif concis pour chaque vidéo.
- Lorsque possible, ajouter des sous-titres aux vidéos.
- Lorsqu'un interprète en langues des signes québécoises (LSQ) pour un.e étudiant.e vous en fait la demande, l'ajouter le plus rapidement possible dans le groupe classe sur StudiUM et lui assigner le rôle « étudiant ».
- Dans la mesure du possible, privilégier de courtes vidéos : il est préférable de scinder votre vidéo en séquences plus courtes afin de garder l'attention des étudiants. Cela offrira en outre la possibilité d'insérer des activités, telles que des quiz, entre les différentes vidéos.

#### **Université de Montréal**

<sup>\*</sup> Séances données « en direct » par Zoom, Teams ou toute autre technologie de conférence Web ou de travail collaboratif à distance.

<sup>&</sup>lt;sup>+</sup> Séances de travail à distance dans lesquelles les étudiants ne sont pas présents en même temps sur un espace de cours, l'exemple type est l'étudiant qui accède au contenu sur StudiUM puis interagit avec la classe sur le forum.

## <span id="page-7-0"></span>**V. Pour les travaux et les évaluations**

- Acheminer le plan de cours aux étudiants quelques jours avant le début de la session pour leur donner une vue d'ensemble du cours.
- Fournir des consignes claires et préciser les attentes pour les activités, les lectures et les travaux.
- Fournir des grilles d'évaluation qui explicitent les différents critères.
- Utiliser la fonctionnalité de création et gestion de groupes sur StudiUM pour les évaluations en ligne, afin de mettre en place un accommodement de temps supplémentaire lorsque requis. Voir le guide de StudiUM pour plus de détails sur la fonction de création de groupes.
- Prévoir un soutien technique en début d'évaluation. Si possible, prévoir des séances de prises en main de l'environnement numérique d'apprentissage en proposant aux étudiant.es de faire une pratique « à blanc » de l'examen en allant sur l'espace StudiUM dédié [\(https://studium.umontreal.ca/enrol/index.php?id=182974](https://studium.umontreal.ca/enrol/index.php?id=182974)), pour s'assurer qu'il n'y ait pas de problèmes techniques.
- Concevoir des évaluations qui mesurent les connaissances et les habiletés plutôt que la rapidité avec laquelle les étudiants lisent et écrivent ou leur aisance à comprendre et à utiliser la technologie.
- Favoriser des évaluations de type réflexif.
- Proposer, dans la mesure du possible, plusieurs modalités d'évaluation (ex : travail maison, résumé synthèse, questions à développement court, etc.).
- Prévoir, dans la mesure du possible, plus de temps pour la réalisation des travaux et la passation des examens. Éviter de mettre un temps limite pour la réponse aux questions.
- Revoir lorsque requis la pondération des travaux.
- Favoriser des examens à livres ouverts.
- Éviter les questions avec des vidéos, à moins que celles-ci disposent de sous-titres.
- Éviter l'utilisation d'images pour les évaluations.
- Éviter l'utilisation de schémas et de graphiques, sauf si requis pour la présentation de la matière (ex: schéma d'une cellule, ou représentation d'une molécule).

## <span id="page-7-1"></span>**VI. Susciter la motivation et l'engagement des étudiants**

- Dans la mesure du possible, personnaliser la formation à distance.
- Adapter le rythme de la formation.
- Être à l'écoute des étudiants et offrir du soutien.
- Proposer des documents synthèses.
- Aller chercher la rétroaction des étudiants sur les apprentissages et les évaluations formatives.

## <span id="page-8-0"></span>**Sources**

- Rendre accessible la formation à distance aux personnes en processus d'alphabétisation et francisation ou en situation de handicap. <http://www.refad.ca/documents/Guide%20Inclusion%20scolaire%20en%20FAD.pdf>
- APOP Apprendre. Agir en numérique.<https://apop.qc.ca/fr/>

### <span id="page-9-0"></span>**Annexes**

## **PDF accessible‡**

#### *Produire un PDF accessible à l'aide de Word*

- 1. Le contenu doit être consultable/sélectionnable. Le format de sauvegarde PDF de Word est consultable par défaut.
- 2. La police de caractère est claire et le texte contraste nettement du fond. Utiliser par exemple les polices de caractères Arial, Verdana, Calibri et le texte en noir sur fond blanc.
- 3. L'ordre de lecture doit être logique. L'ordre de la sélection du texte se fait selon un ordre logique pour la lecture. Faire attention lorsque le document contient des encadrés, des notes en marges ou plusieurs colonnes par
- 4. Paginer le document

exemple.

- 5. Structurer le texte avec des titres et des sous-titres. Utiliser l'outil de styles Word à cet effet.
- 6. Insérer une table des matières au début du document.
- 7. Ajouter des titres clairs et indicatifs à tous les éléments visuels (images, graphiques, figures, tableau, etc.).
- 8. Utiliser des tableaux consultables/sélectionnables simples :

Utiliser des rangées de lignes et de colonnes, sans segmenter les cellules. Insérer une seule donnée par cellule.

#### *Vérifier l'accessibilité d'un document PDF*

- 1. Le contenu du texte est consultable/sélectionnable
- 2. Le texte est clair et contraste avec le fond.
- 3. L'ordre de la sélection se fait d'une manière logique pour la lecture.
- 4. Le document PDF est paginé.
- 5. Le document doit être structuré par des titres et des sous-titres.
- 6. Le document contient des signets indiquant les titres pour permettre la navigation.
- 7. Les éléments visuels (images, figures, tableaux, etc.) sont indiqués clairement par des titres.
- 8. Les tableaux sont simples et consultables.

<sup>‡</sup> Document créé par le Soutien aux étudiant.es en situation de handicap (SESH).